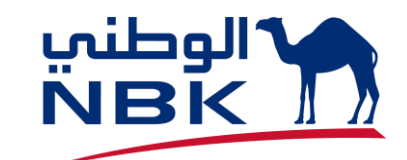

# **WOLC USERS PASSWORD MANAGEMENT SELF SERVICE**

# **NEW ONBOARDED SUPER USER**

- ONCE THE BANK APPROVES THE NEWLY CREATED SU THEN, SU USER ID WILL BE SENT TO YOUR REGISTERED EMAIL. (REFER SAMPLE EMAIL BELOW)
- TEMPORARY PASSWORD (WHICH IS SET BY THE BANK) WILL BE SENT VIA SMS TO YOUR SU REGISTERED MOBILE NUMBER.

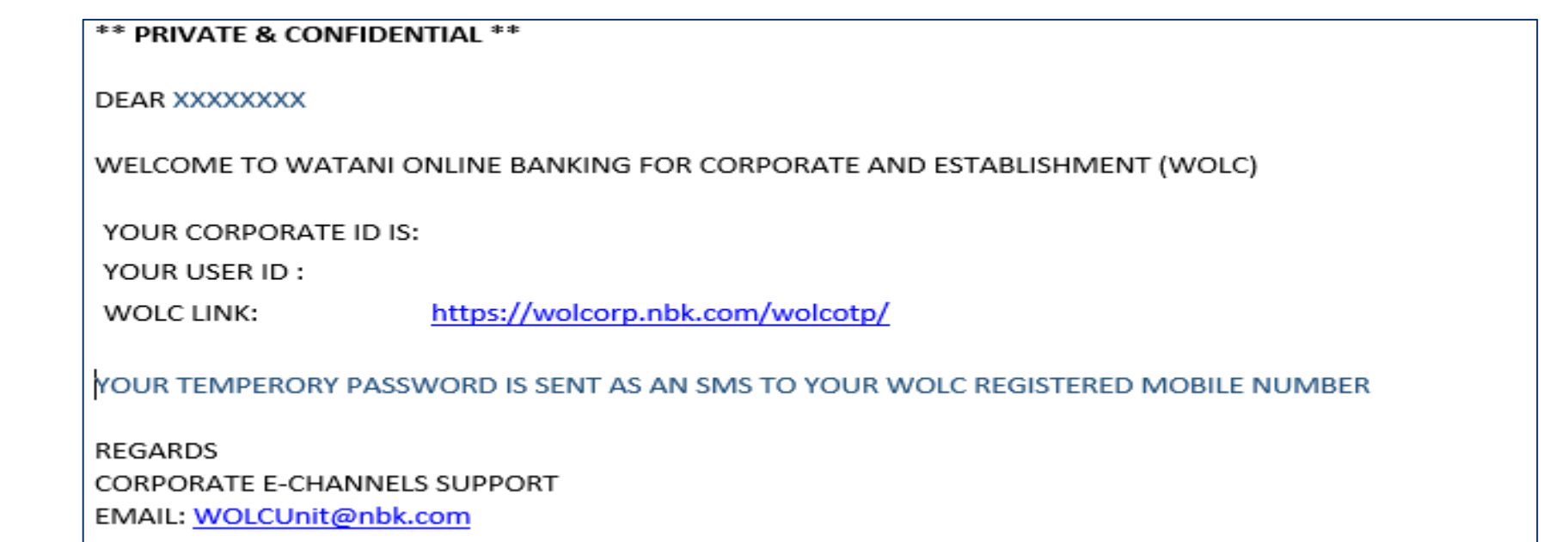

# **EXISTING SU/NU PASSWORD RESET OPTION**

FORGET PASSOWORD/ACTIVATE USER *Option introduced in login screen*

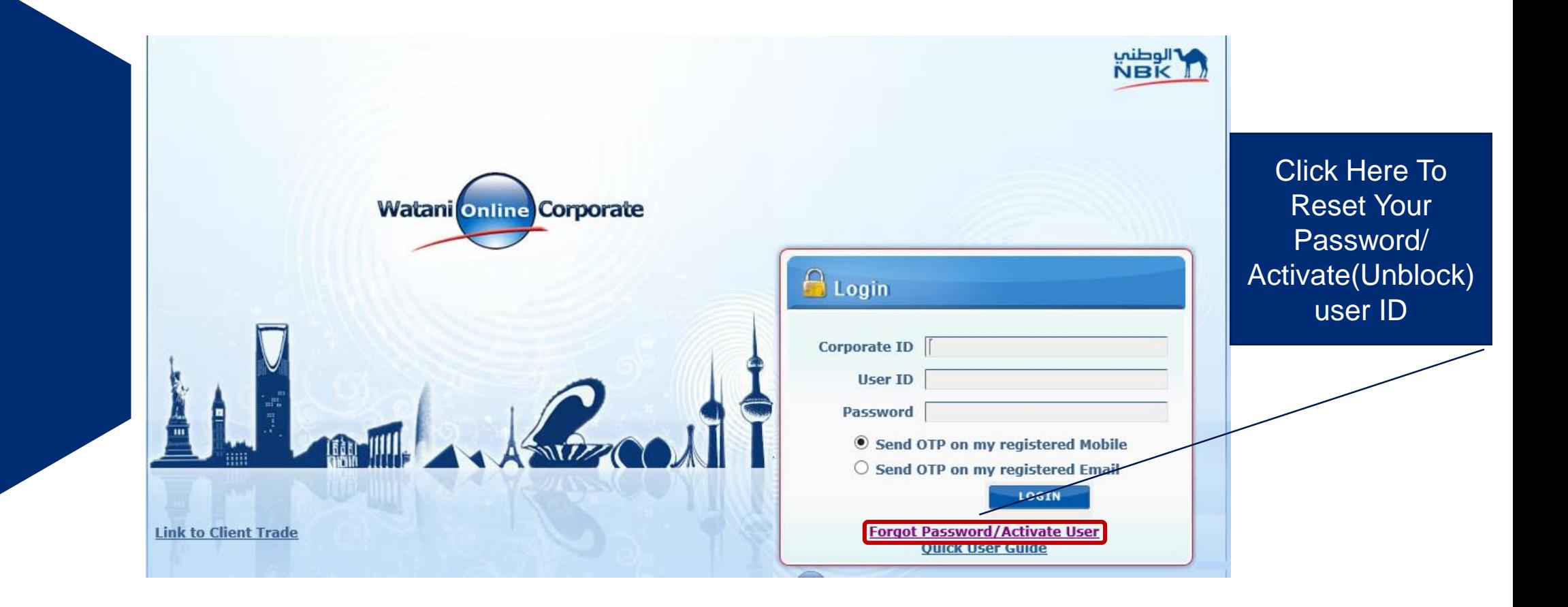

## **EXISTING SU/NU PASSWORD RESET/UNBLOCK**

#### **Q PROVIDE CORPORATE ID AND USER ID**

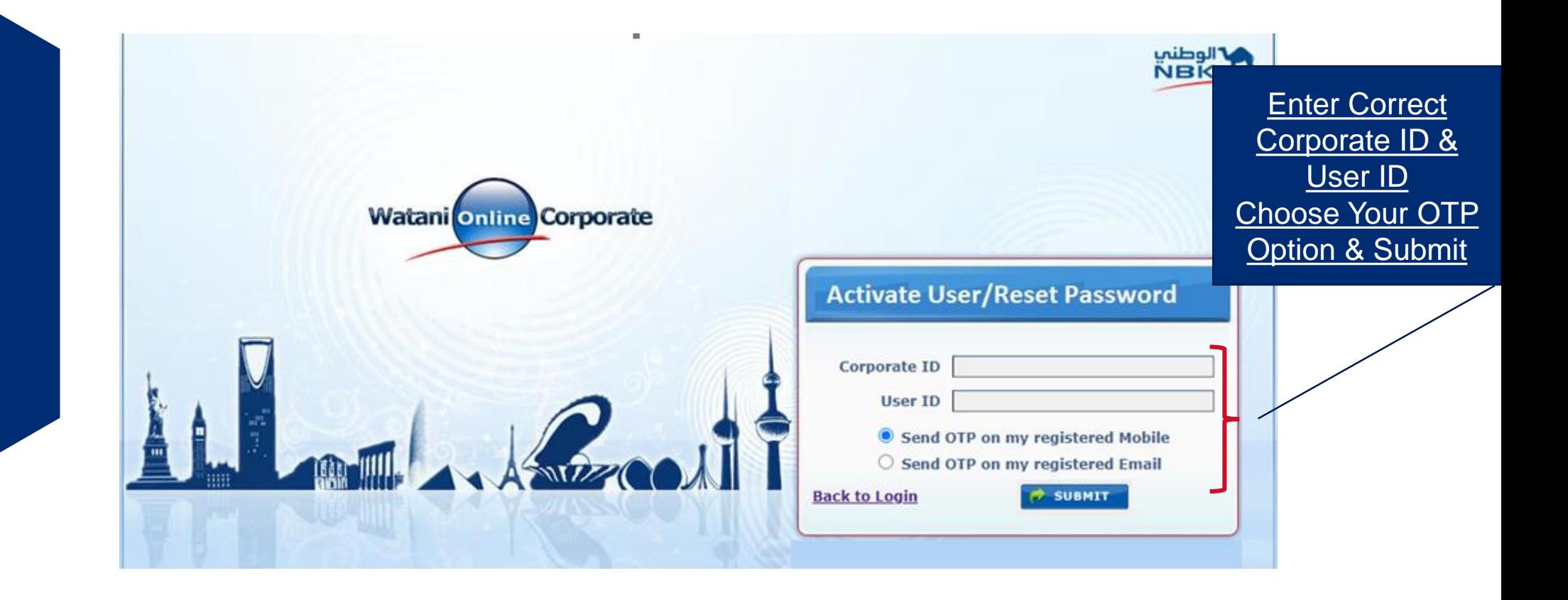

## **EXISTING SU/NU PASSWORD RESET/UNBLOCK**

#### **ENTER OTP SCREEN**

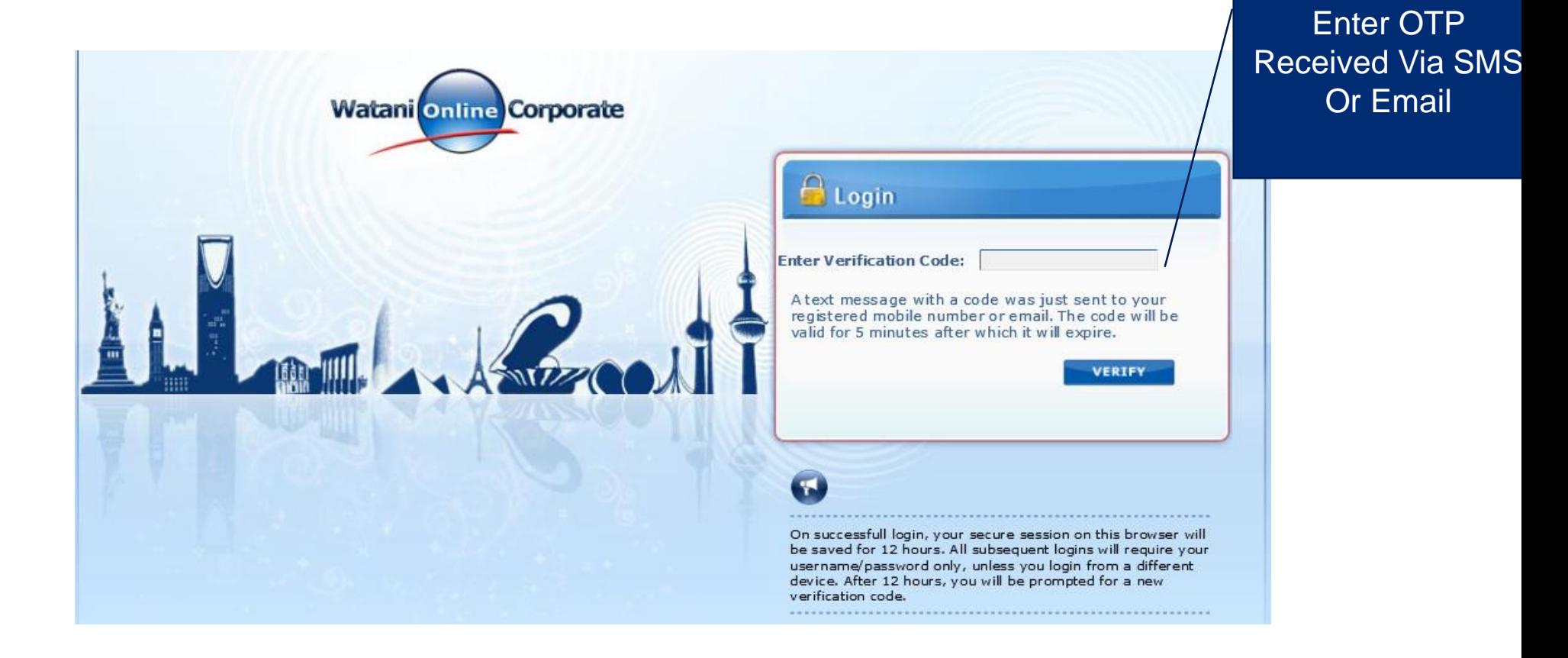

# **EXISTING SU/NU PASSWORD RESET/UNBLOCK**

#### AFTER ENTERING OTP – *BELOW SCREEN APPEARS FOR YOUR ACTION*.

*Note :- If your are an Active user, option Click to Activate Account will not appear*

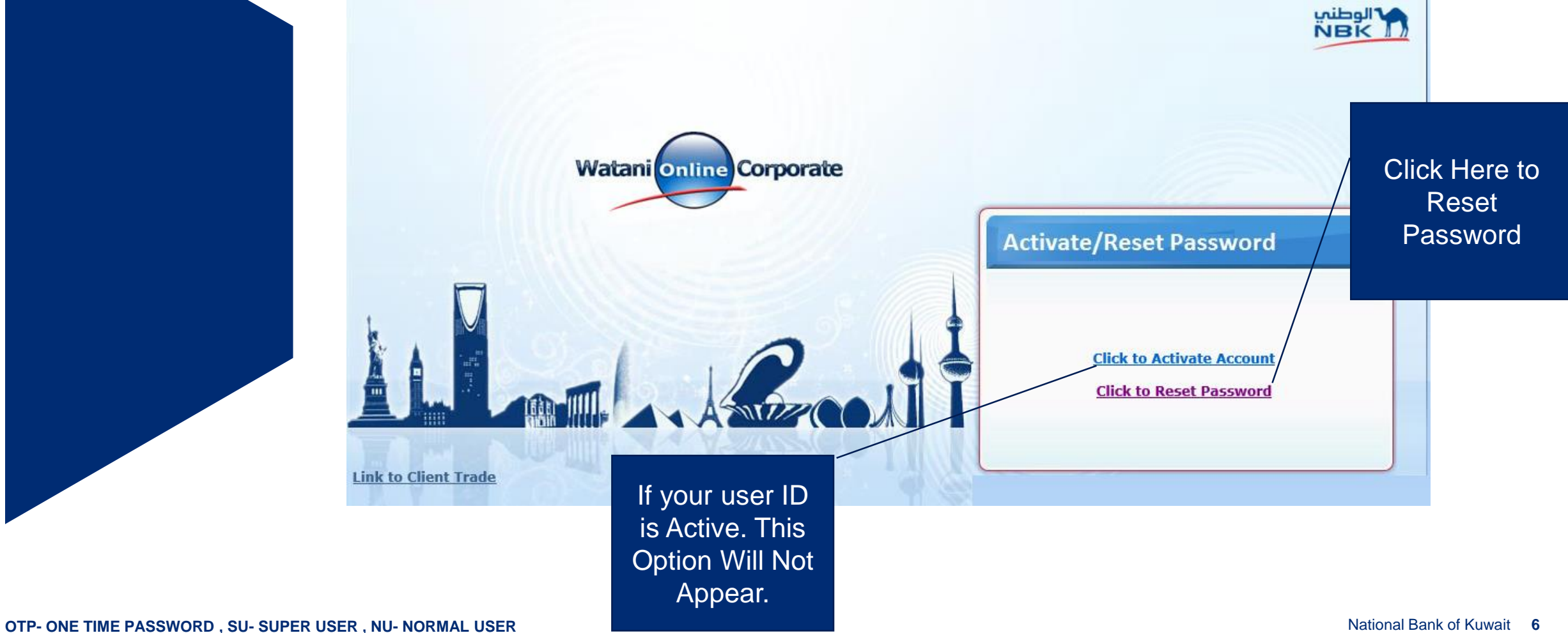

## **EXISTING SU/NU PASSWORD RESET**

**Q TO RESET PASSWORD – ENTER NEW PASSWORD AND RE ENTER THE NEW** PASSWORD IN THE CONFIRM PASSWORD FIELD.

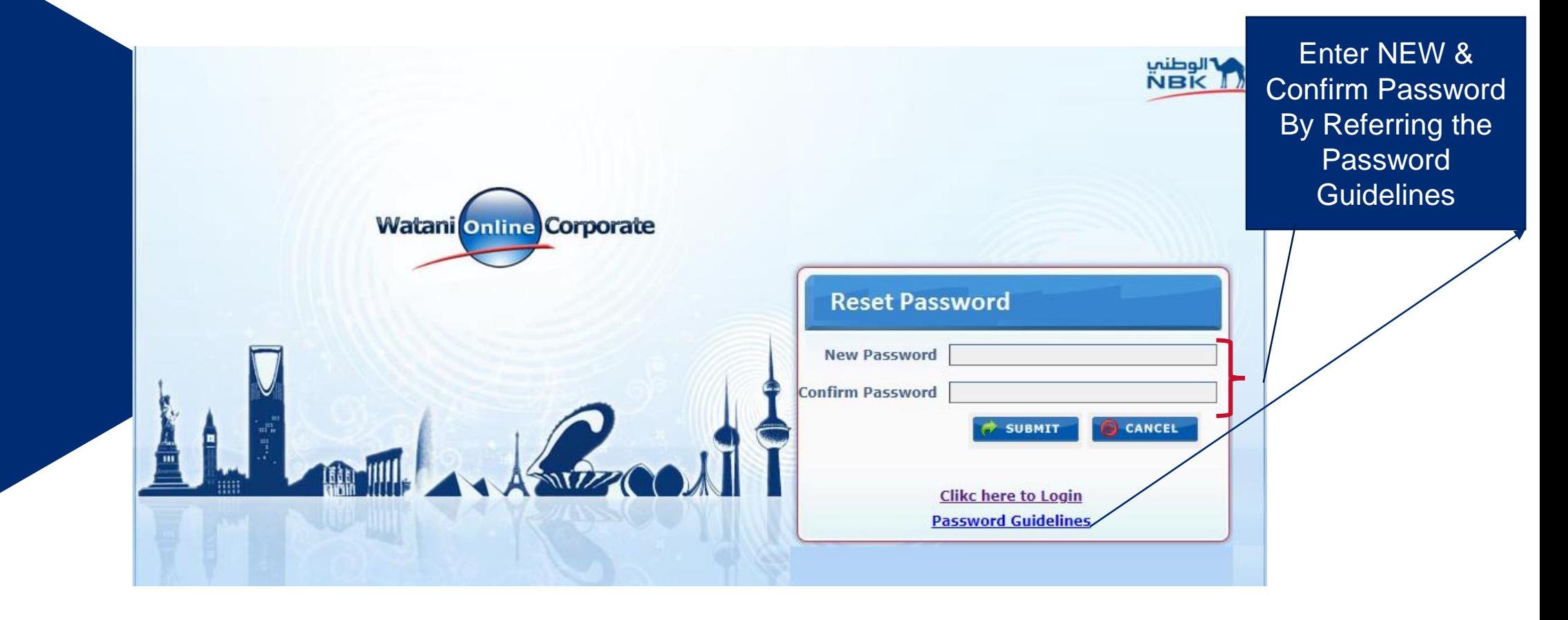

## **EXISTING SU/NU PASSWORD RESET**

Q ONCE PASSWORD CHANGE SUCCESSFULLY SYSTEM WILL SHOW NOTIFICATION AS "**PASSWORD RESET SUCCESSFULLY"**

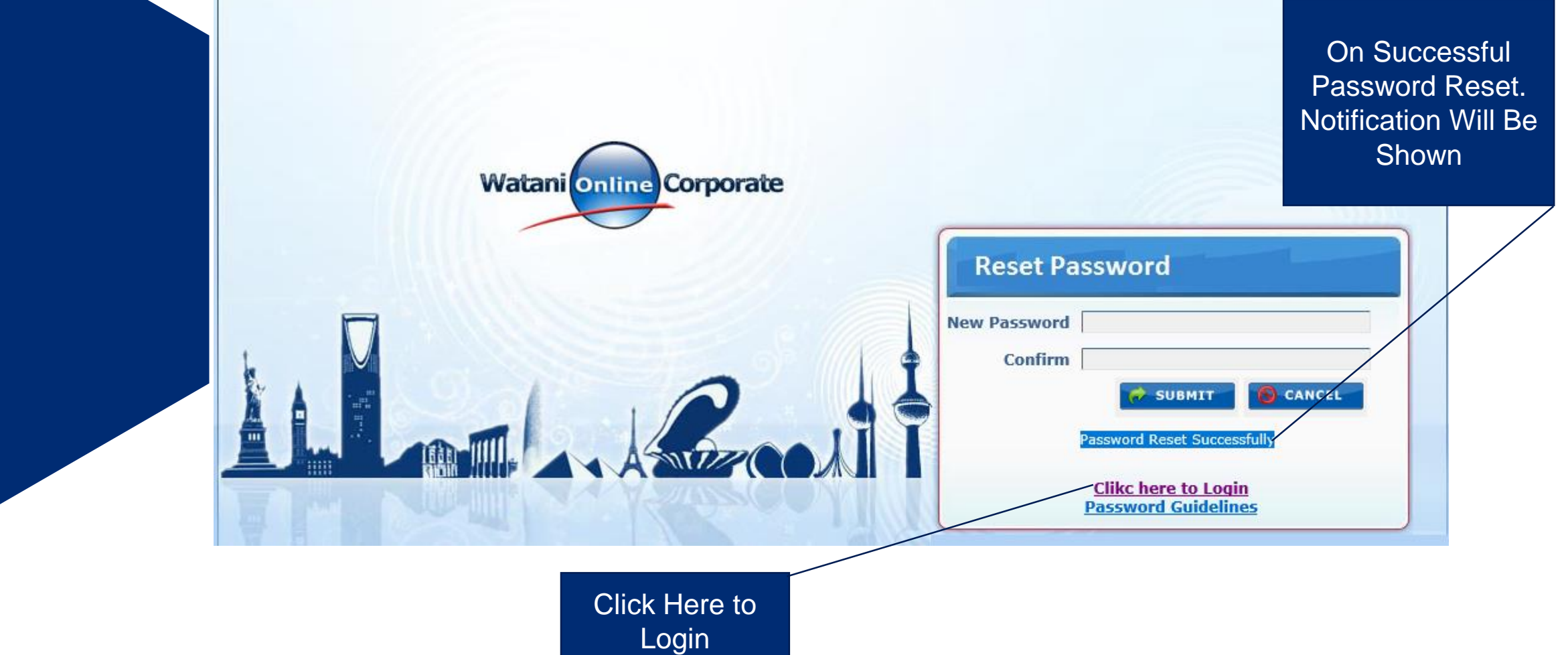

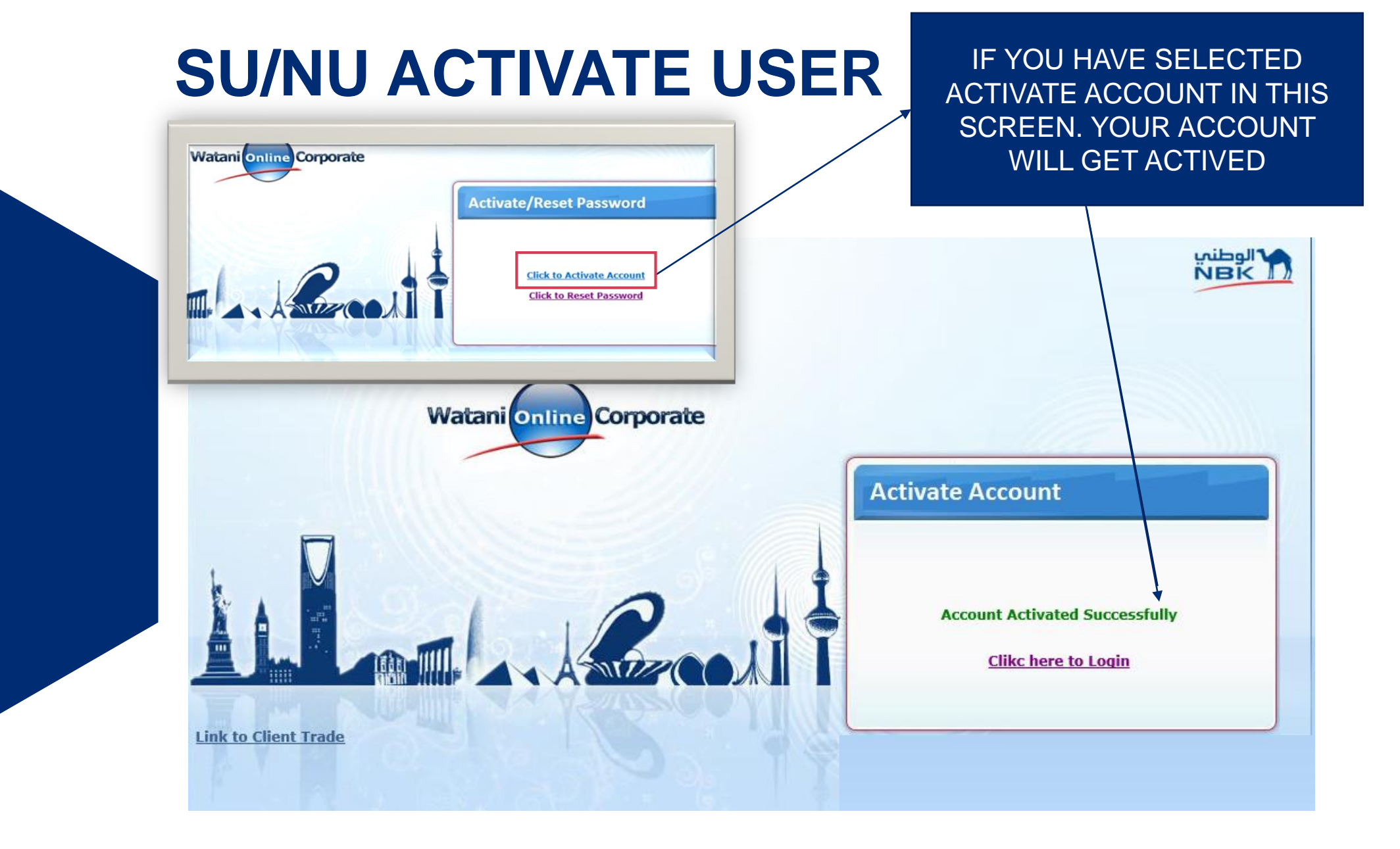

# **NEW NORMAL USERS- ENQUIRY PROFILE**

- ONCE SU CREATE THE NORMAL USER THEN, NORMAL USER ID WILL BE SENT TO THEIR REGISTERED EMAIL(REGISTERED BY SU)
- TEMPORARY PASSWORD (WHICH IS SET BY SUPER USER) WILL BE SENT VIA SMS TO NU REGISTERED MOBILE NUMBER (REGISTERED BY SU).

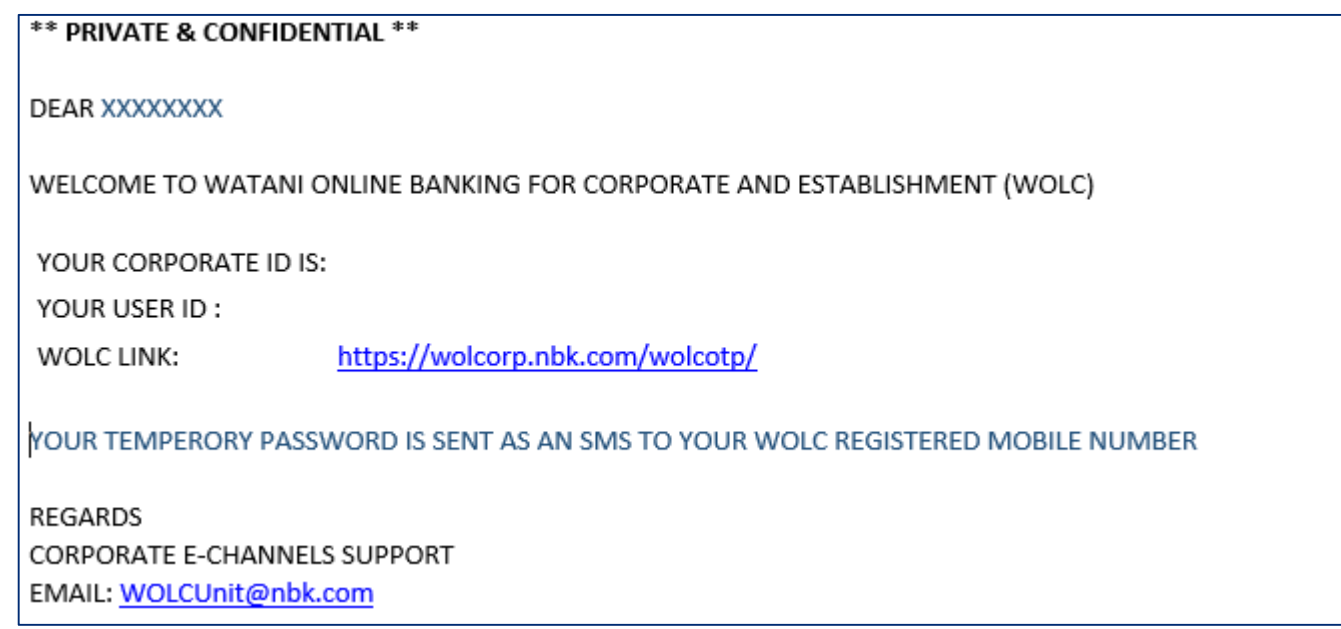

# **NEW NORMAL USERS- FINANCIAL PROFILE**

- ONCE SU CREATE AND APPROVE THE NORMAL USER, THEN NORMAL USER WILL BE IN "UNAUTHROIZED" STATUS
- INFORM THE WOLC UNIT VIA EMAIL FOR ACTIVATION OF NORMAL USER.
- **IMPORTANT** :- THE NORMAL USER CAN LOGIN ONLY AFTER BANK ACTIVATION.
- ANY USER BLOCKED BY ADMIN(BANK OR SUPER USER) HAVE TO CONTACT THE ADMIN FOR ACTIVATION.

#### **Thank You**